You can create read-only accounts that have limited access to your main account. The following sections will be accessible for such type of account:

- Statistics:
- Campaigns;
- Leads;
- A/B Testing.

Other sections such as Affiliate, Billing, Account Settings cannot be accessed. Also, leads cannot be managed in the Leads section and campaigns cannot be deleted or deactivated. To create such accounts, please, follow these instructions:

- 1. Login to your Picreel account.
- 2. Click on your email in the right top corner of the screen and choose Account Settings.
- 3. Scroll down until you see User Management.

In this section, you need to indicate email and password of the read-only account that you want to create. Once you have entered the data, click Add user and you can access the limited version of your account by using the entered data. These accounts can be deleted here as well by pressing the Delete button.

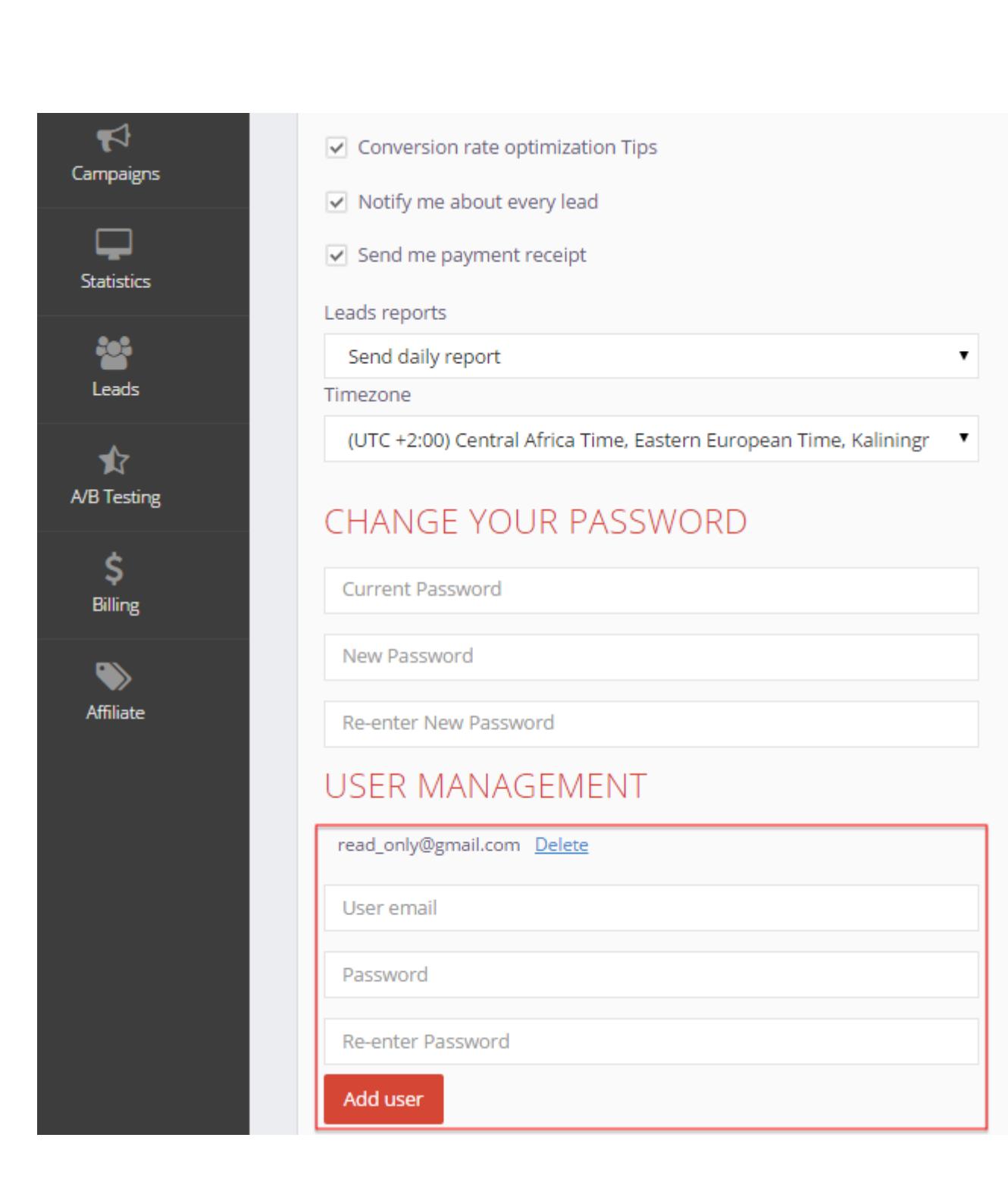